## 🔆 kaltura

## Kaltura Video App for Canvas User Guide

Last Modified on 04/01/2021 7:52 pm IDT

This guide is intended for users of the Kaltura Video Application for Canvas.

The following documentation is available for information about Kaltura's Video Application for Canvas:

- Kaltura Video App for Canvas Setup Guide (https://knowledge.kaltura.com/help/kaltura-video-app-for-canvas-setup-guide)
- Kaltura Video Quiz Canvas Gradebook User Guide (https://knowledge.kaltura.com/help/kaltura-video-quiz-canvas-gradebook-userguide)
- Video Quiz Canvas Gradebook Integration Deployment Guide (https://knowledge.kaltura.com/help/video-quiz-canvasgradebook-integration-deployment-guide)
- Kaltura Video App for Canvas Deployment Guide (https://knowledge.kaltura.com/help/kaltura-video-app-for-canvas-deploymentguide)
- Kaltura Video App for Canvas Release Notes (https://knowledge.kaltura.com/help/release-notes-4970b03)

Section 1 Overview of Kaltura's Video Application for Canvas (https://knowledge.kaltura.com/help/overview-of-the-kaltura-video-appfor-canvas)

• About the Kaltura Tools (https://knowledge.kaltura.com/help/about-the-kaltura-kaf-tools)

Section 2 My Media (https://knowledge.kaltura.com/help/my-media)

- My Media Upload/Add Media (https://knowledge.kaltura.com/help/my-media---uploadadd-media)
  - Upload Media From Your Desktop (https://knowledge.kaltura.com/help/uploadadd-media-from-your-desktop)
  - Express Capture (https://knowledge.kaltura.com/help/kaltura-express-capture)
    - Create Media Using Your Webcam Recorder and/or Microphone (https://knowledge.kaltura.com/help/kalturaexpress-capture#create)
    - Keyboard Shortcuts (https://knowledge.kaltura.com/help/kaltura-express-capture#keyboard\_shortcut)
  - YouTube Entries (https://knowledge.kaltura.com/help/add-media-from-youtube)
    - Add Media From YouTube (https://knowledge.kaltura.com/help/add-media-from-youtube#add)
    - Replace a YouTube Link (https://knowledge.kaltura.com/help/add-media-from-youtube#replace)
    - Analytics for YouTube Entries (https://knowledge.kaltura.com/help/add-media-from-youtube#analytics)
  - Kaltura Capture (https://knowledge.kaltura.com/help/kaltura-capture-overview)
    - Kaltura Capture Workflow (https://knowledge.kaltura.com/help/kaltura-capture-overview#workflow)
    - Documentation Guides (https://knowledge.kaltura.com/help/kaltura-capture-overview#documentationguides)
  - Video Quiz (https://knowledge.kaltura.com/help/kaltura-video-quiz)
    - Searching for Media with Quizzes (https://knowledge.kaltura.com/help/searching-for-media-with-quizzes)
    - Creating and Editing Video Quizzes (https://knowledge.kaltura.com/help/kaltura-video-editing-tools-quiz-tab)
    - How to Take a Quiz (https://knowledge.kaltura.com/help/kaltura-video-quizzes---how-to-take-a-quiz)
    - Quiz Reporting and Analytics (https://knowledge.kaltura.com/help/quiz-reporting-and-analytics)
    - Kaltura Video Quiz and the Canvas Gradebook (https://knowledge.kaltura.com/help/kaltura-video-quiz-canvasgradebook-user-guide)
- View Media (https://knowledge.kaltura.com/help/media-entry-page)
- Refresh My Media (https://knowledge.kaltura.com/help/refresh-media)
- Media Comments
  - · Comment On a Media Item (https://knowledge.kaltura.com/help/media-comments#comment)

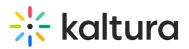

- Display Comments (https://knowledge.kaltura.com/help/media-comments#display)
- Reply To a Comment (https://knowledge.kaltura.com/help/media-comments#reply)
- Delete a Comment (https://knowledge.kaltura.com/help/media-comments#delete)

Section 3 KAF Search Functionality (https://knowledge.kaltura.com/help/kaf-search-functionality)

- How to Read the Media Search Results (https://knowledge.kaltura.com/help/how-to-read-the-media-search-results)
- Show More (https://knowledge.kaltura.com/help/how-to-read-the-media-search-results#showmore)
- Search Filters (https://knowledge.kaltura.com/help/how-to-read-the-media-search-results#searchfilters)
- Keywords and Filters Logic (https://knowledge.kaltura.com/help/how-to-read-the-media-search-results#keywords)

Section 4 Managing Your Media

- Access the Edit Media Page (https://knowledge.kaltura.com/help/managing-media-editing-entries#access)
- Edit Media Metadata (https://knowledge.kaltura.com/help/edit-media-metadata)
- Schedule Media (https://knowledge.kaltura.com/help/schedule-media)
- Enable Clipping, Disable Comments, and Close Discussion (https://knowledge.kaltura.com/help/enable-clipping-disable-comments-and-close-discussion)
- Change Media Owner and Add Collaborator (https://knowledge.kaltura.com/help/change-media-owner-and-add-collaborator)
- Set and Modify Thumbnails (https://knowledge.kaltura.com/help/set-and-modify-thumbnails)
- Download Media (https://knowledge.kaltura.com/help/workflows-bd8d19d-download-media)
- Upload and Manage Captions (https://knowledge.kaltura.com/help/upload-and-manage-captions)
- Add Attachments (https://knowledge.kaltura.com/help/adding-attachments-to-media-in-kaltura-mediaspace-and-kaf-applications)
- Manage Chapters and Slides Via the Timeline Tab (https://knowledge.kaltura.com/help/manage-chapters-and-slides)
- Replace Media (https://knowledge.kaltura.com/help/replace-media)
- Customize the Entry Display (https://knowledge.kaltura.com/help/customize-entry-display)
- Delete the Entry (https://knowledge.kaltura.com/help/delete-entry)
- Launch the Editor (https://knowledge.kaltura.com/help/kaltura-video-editing-tools---user-guide)

Section 5 Entry Level Analytics (https://knowledge.kaltura.com/help/entry-level-analytics-kms-kaf)

- Access Entry Level Analytics (https://knowledge.kaltura.com/help/entry-level-analytics#accessKMS)
- Overview (https://knowledge.kaltura.com/help/entry-level-analytics#overview)
- Views on Playback (https://knowledge.kaltura.com/help/entry-level-analytics#views\_timeline)
- User Engagement (https://knowledge.kaltura.com/help/entry-level-analytics#user\_engagement)
- User Engagement Heatmap (https://knowledge.kaltura.com/help/entry-level-analytics#user\_engagement\_heatmap)
- Metrics Over Time (https://knowledge.kaltura.com/help/entry-level-analytics#metrics\_over\_time)
- Engagement Funnel (https://knowledge.kaltura.com/help/entry-level-analytics#engagement\_funnel)
- Top Countries (https://knowledge.kaltura.com/help/entry-level-analytics#top\_countries)
- Devices Overview (https://knowledge.kaltura.com/help/entry-level-analytics#devices\_overview)
- Top Domains (https://knowledge.kaltura.com/help/entry-level-analytics#top\_domains)

Section 6 Sharing Media (https://knowledge.kaltura.com/help/sharing-and-embedding-media)

- Share a Link to a Media Page (https://knowledge.kaltura.com/help/sharing-and-embedding-media#share)
- Embed a Media Item (https://knowledge.kaltura.com/help/sharing-and-embedding-media#embed)

Section 7 Media Gallery (https://knowledge.kaltura.com/help/my-channels-media-gallery#mediagallery)

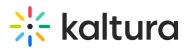

By default, users with Teacher role in a Canvas course can manage the course Media Gallery. As the manager, you can perform actions that other users enrolled to the course cannot.

These actions include:

- Configuring settings and setting the description for the Media Gallery
- Moderating the content added to the Media Gallery
- Removing content from the Media Gallery
- Access the Media Gallery Analytics page

Note that by default, a Teaching Assistant in Canvas is a Media Gallery Moderator and can moderate content added to the Media Gallery.

All users enrolled to the course can:

- View approved content
- Browse and search the Media Gallery
- Add Media (pending the instructor's moderation)
- Remove media they have added
- Add Media Window (https://knowledge.kaltura.com/help/kaltura-media-gallery-add-media-window)
- Manage a Media Gallery (https://knowledge.kaltura.com/help/managing-a-media-gallery)
- Creating and Adding Media to a Playlist (https://knowledge.kaltura.com/help/create-and-add-media-to-a-playlist#mediagallery)
- Playlist Details (https://knowledge.kaltura.com/help/playlist-details-page#mediagallery)
- Managing Playlists (https://knowledge.kaltura.com/help/manage-playlists)

Section 8 Publishing Media (https://knowledge.kaltura.com/help/publishing-media)

- Publishing Media from the My Media Page (https://knowledge.kaltura.com/help/publishing-media#mymedia)
- Publishing Media from the Media Gallery (https://knowledge.kaltura.com/help/publishing-media#mediagallery)

Section 9 Channel/Course Analytics (https://knowledge.kaltura.com/help/channel-analytics)

Section 10 Embed Media through Rich-Text Editor (https://knowledge.kaltura.com/help/adding-kaltura-media-via-the-rich-text-editor-incanvas)